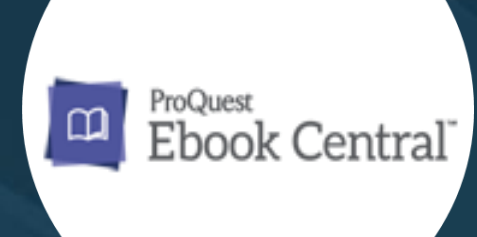

## **How to Use ProQuest E-Book Central Database**

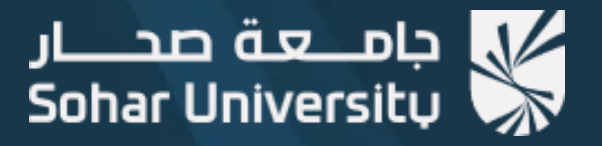

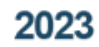

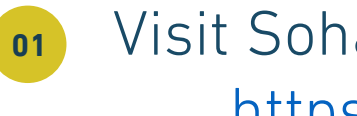

Visit Sohar University web page: [https://www.su.edu.om](https://www.su.edu.om/)

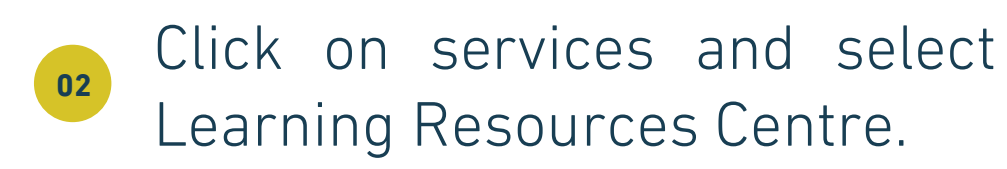

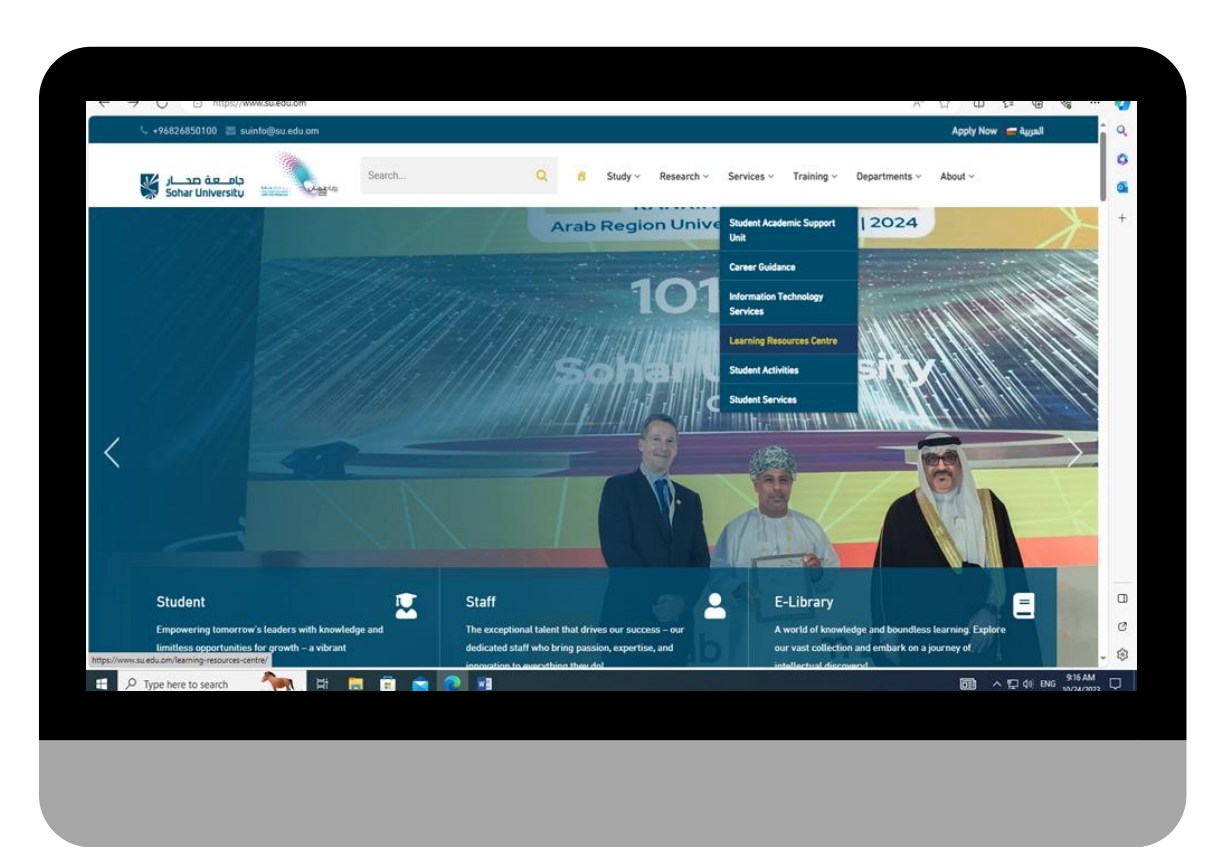

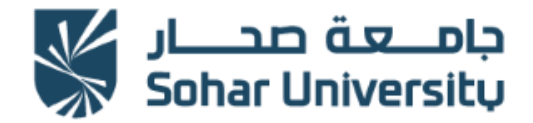

## www.su.edu.om

## **<sup>04</sup> <sup>03</sup>** Select "Electronic Resources".

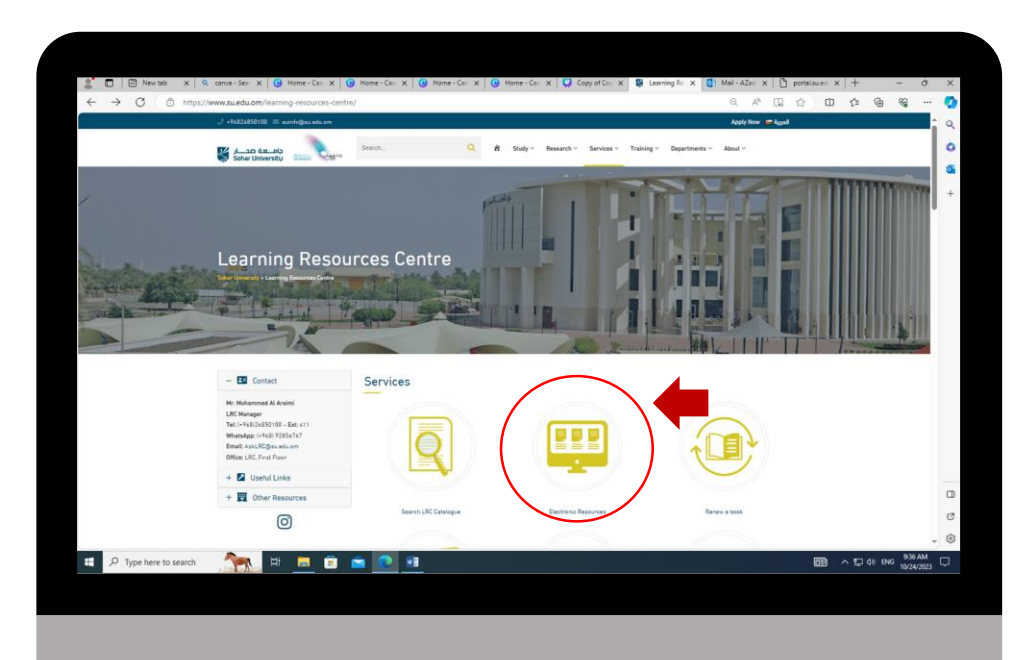

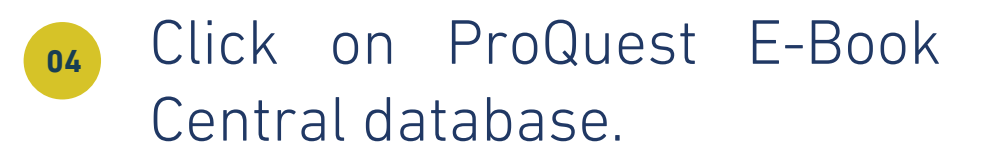

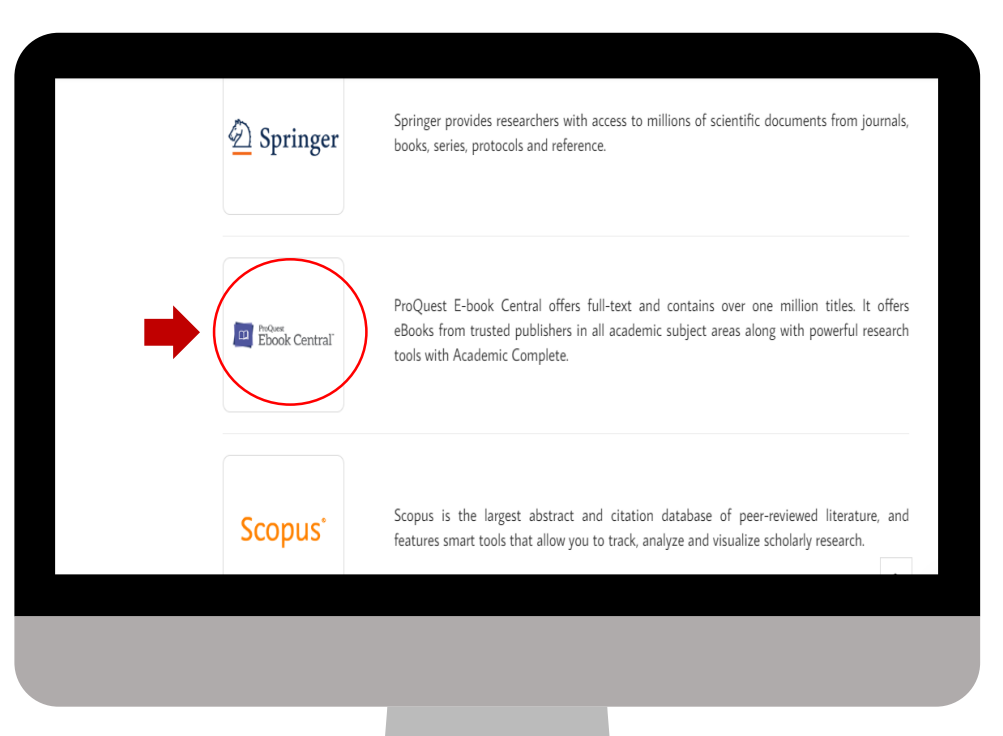

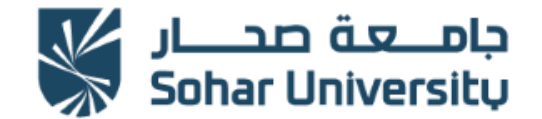

www.su.edu.om

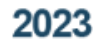

## **05** Enter Sohar University **06** username and password.

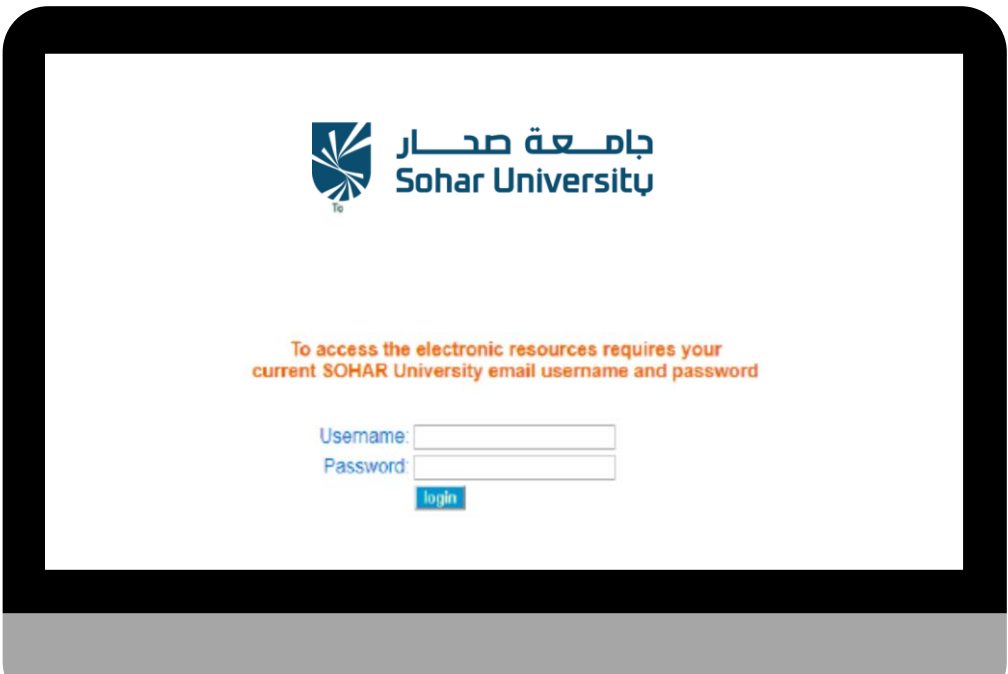

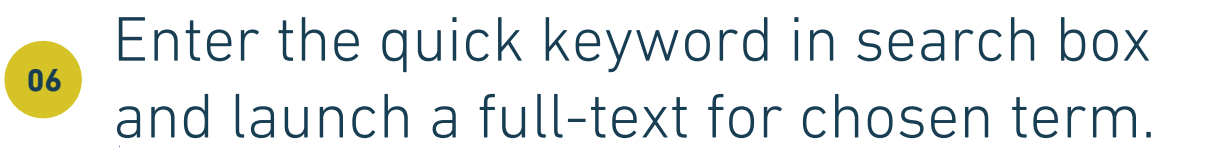

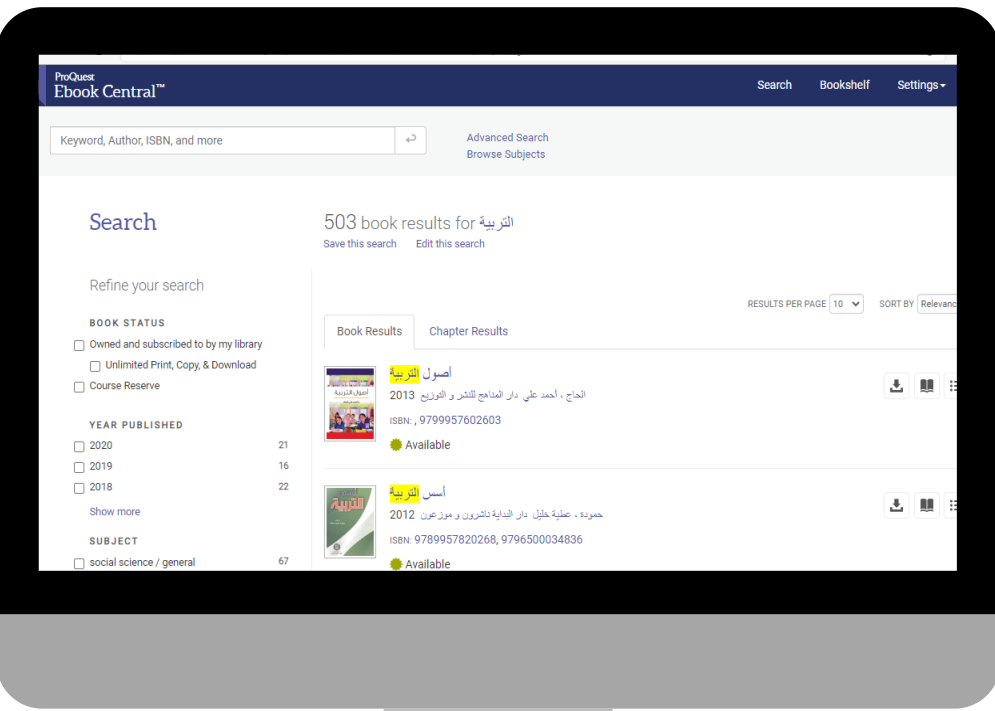

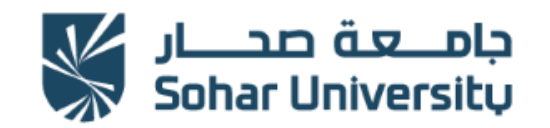

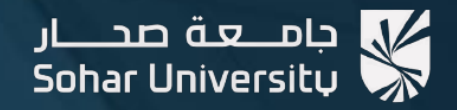

مسركز مصلبان التعلم Learning Resources Centre (LRC)

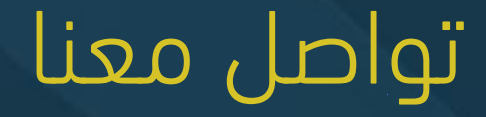

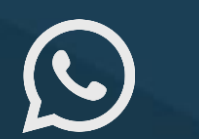

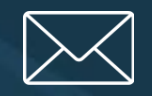

(+968) 92856767 AskLRC@su.edu.om @lrcsoharuni

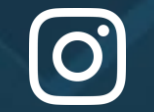